## **5.93 Mesh Linear messen**

Wenn man im Lexocad ein Mesh hat, kann man über die Funktion "in Mesh linear" eine Linie entlang des Meshes erzeugen:

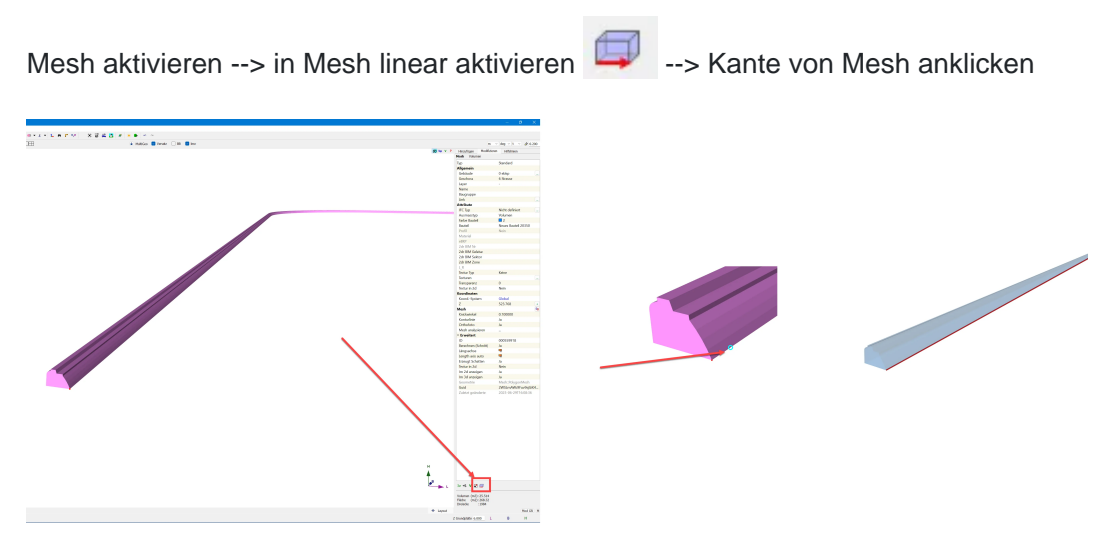

Aus dem Mesh Linear kann eine Linie erzeugt werden (eigenes Element), indem man  $\Rightarrow$ die Funktion "Linie kopieren" anklickt